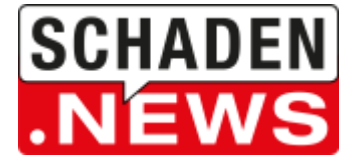

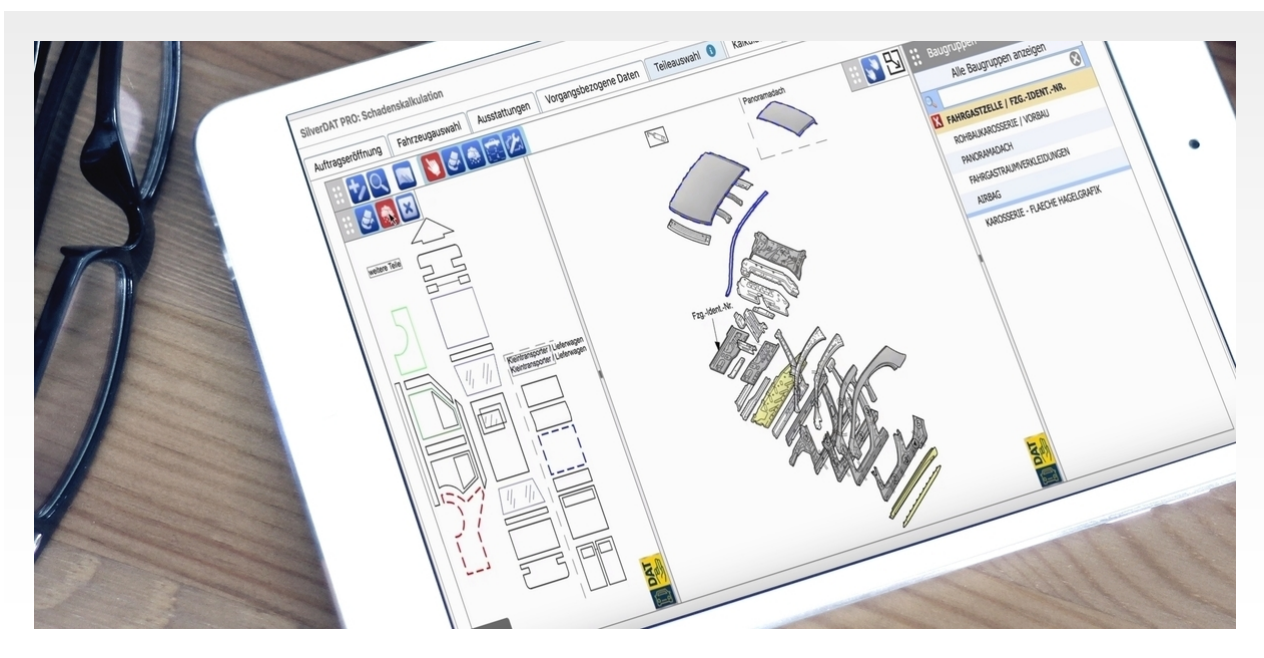

08.05.2019

# **DIESE NEUEN SILVERDAT-3-FUNKTIONEN BESCHLEUNIGEN IHRE PROZESSE**

Seit 5. Mai steht K&L-Betrieben die neue Version des Daten- und Informationssystems SilverDAT 3 zur Verfügung. Mit dem Update hat die Deutsche Automobil Treuhand verschiedene Neuerungen eingeführt, die die Schadenkalkulation im Werkstattalltag beschleunigen sollen. "Wir haben die Reparaturkostenkalkulation neu gedacht", erklärt Unternehmenssprecher Dr. Martin Endlein im Video. "Weniger Klicks, schneller zum Ergebnis und immer alles Blick", fasst er das Update zusammen.

# **VOLLBILDANSICHT UND GRAFISCHE SCHNELLERFASSUNG VON BESCHÄDIGUNGEN**

Große Anzeige, detailgenaue Ansicht und exakte Auswahl: Diese Aspekte sind wesentlich bei der grafischen Schadenerfassung. Hierfür gibt es jetzt ein einen "Full-Screen-Modus", mit dem sich die Schadenerfassung so weit vergrößern lässt, dass der Servicemitarbeiter auch kleine Ersatzteile schnell sehen und erfassen kann. Um die grafische Schadenerfassung in der eigenen Version zu aktivieren, begibt sich der Nutzer innerhalb seiner SilverDAT-3-Anwendung in den Bereich Administration ► Benutzereinstellungen ► Einstellungen Schadenkalkulation. Bei der Option "Grafische Teileauswahl: HTML5 Version verwenden" setzt er das Häkchen. Der Button für den Full-Screen-Modus (vier nach außen zeigende Pfeile) befindet sich im Hauptfenster und bringt den Anwender in die übersichtliche Vollbild-Darstellung der Reparaturkostenkalkulation.

# **ALLES DORT, WO ES HINGEHÖRT**

Durch die Unterstützung von Drag and Drop kann sich der Anwender alle Toolbars dort platzieren, wo er am besten damit arbeiten kann.

#### **HAGELSCHADENKALKULATION: SCHNELL AUFFINDBAR, SCHNELL ERFASST, SCHNELL BERECHNET**

"Wir haben den Hagelschaden enorm aufgewertet", erklärt Michael Manske, Leiter der Produktlinie Reparaturkostenkalkulation bei der DAT. So lassen sich jetzt beispielsweise parallel zur Erfassung der Anbauteile auch die Hagelflächen mit anzeigen. Auf diese Weise können Schäden an beidem

gleichzeitig und ohne Dialogwechsel erfasst werden. Darüber hinaus ist der Hagelschaden laut Michael Manske nun auch aus jeder normalen Baugruppe heraus erreichbar, da er jetzt als eigener Reparaturcode hinzugefügt wurde.

# **EIN ZENTRALES FENSTER FÜR DAS HINZUFÜGEN VON POSITIONEN**

Die DAT hat das Ergänzen von Arbeitspositionen vereinfacht, sodass es jetzt nur noch eine zentrale Stelle gibt, an der diese hinzugefügt werden können – egal, welcher Art. Damit entfällt der Aufwand, sich durch mehre Dialogfenster zu klicken, um einen bestimmten Positionstyp zu finden.

## **ÜBERBLICK INKLUSIVE**

Erstmalig gibt es in SilverDAT 3 die Möglichkeit, sich alle erfassten Positionen zur Kalkulation auf einen Blick anzeigen zu lassen und nach bestimmten Positionstypen zu filtern, zum Beispiel nach IFL-Positionen.

### **GRAFISCHE SCHNELLERFASSUNG**

Mit dieser Funktion können mehrere Teile auf einer Fahrzeughälfte direkt nacheinander und ohne störende Rückfragen hinzugefügt werden.

Lisa [Möckel](mailto:info@schaden.news)